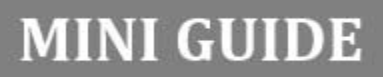

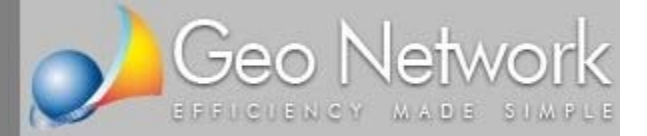

## Expert IMU & TASI

## Calcolo delle imposte dovute a titolo di acconto e saldo e stampa dei modelli di versamento

In questo documento verrà illustrata la corretta procedura per il calcolo dell'IMU e della TASI dovute a titolo di acconto e di saldo per l'anno 2015 utilizzando il software Expert IMU & TASI prodotto da Geo Network

**Passo 1 ‐** Inserire il soggetto all'interno della relativa sezione (i dati anagrafici e di residenza serviranno per la successiva stampa del modello F24)

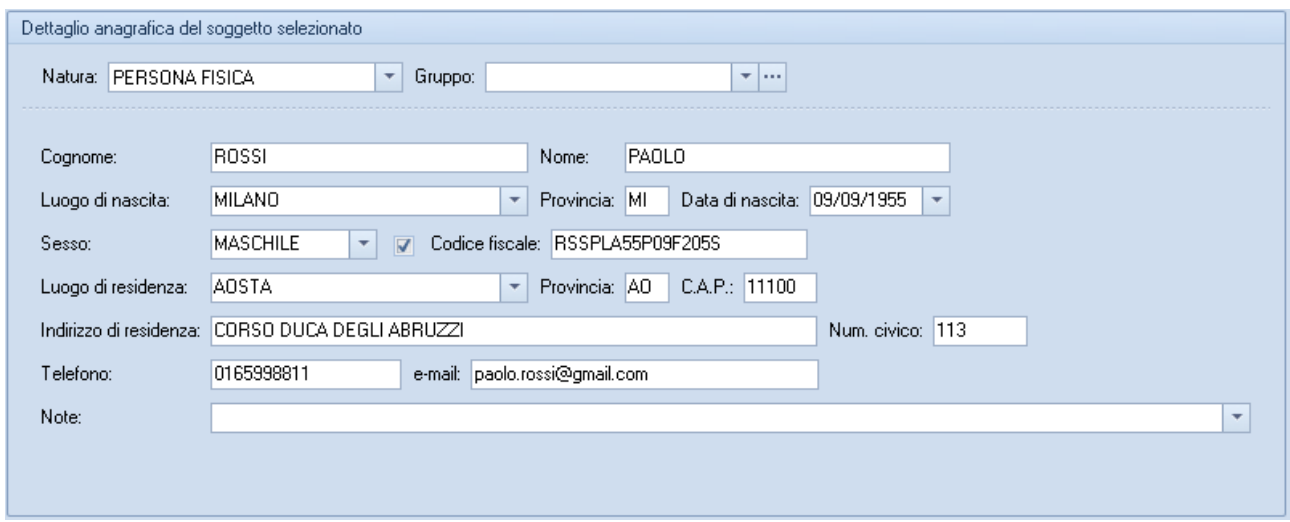

**Passo 2** ‐ Inserire nella sezione *Unità immobiliari* tutti gli immobili oggetto di imposta (manualmente o **importandoli da una visura in formato PDF**). Il valore imponibile di ciascun immobile viene automaticamente calcolato dal software sulla base della rendita e della categoria catastale.

Nel nostro esempio supponiamo che il soggetto possieda una quota pari al 50% di un immobile con relativa pertinenza, adibito ad abitazione principale e acquisti nel corso dell'anno un altro immobile che successivamente viene concesso in locazione.

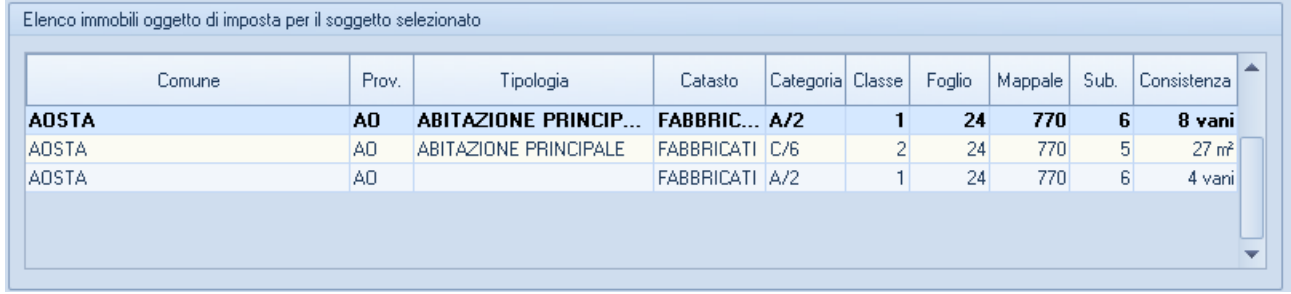

Per quanto riguarda l'abitazione principale (e la relativa pertinenza) essendo la quota di possesso e l'utilizzo costante durante tutto il 2015, si è utilizzato l'input semplificato.

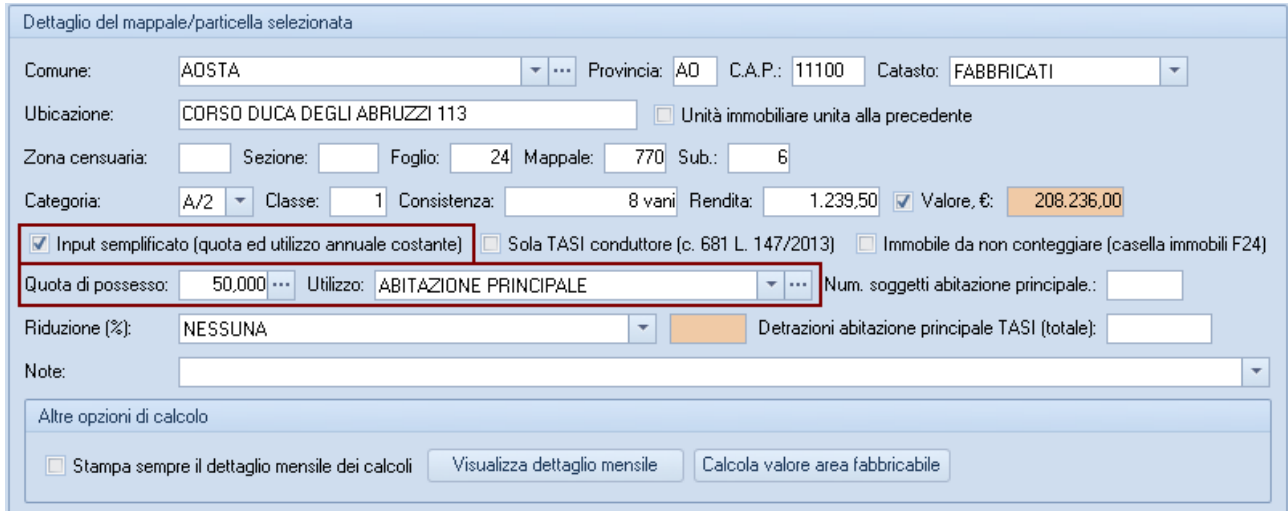

**2** CALCOLODELLE IMPOSTE DOVUTE A TITOLO DI ACCONTO E SALDO E STAMPA DEI MODELLI DI VERSAMENTO CON EXPERT IMU & TASI

Per quanto riguarda l'altro immobile, si devono imputare i dati utilizzando i *periodi.* Nella quota di possesso, specifichiamo la data di acquisto (10/2/2015) mentre nei periodi indichiamo:

- dal 10/2/2015 al 31/5/2015: IMMOBILE A DISPOSIZIONE
- dal 1/6/2015 al 31/12/2015: IMMOBILE LOCATO (spuntando anche la relativa casella di controllo)

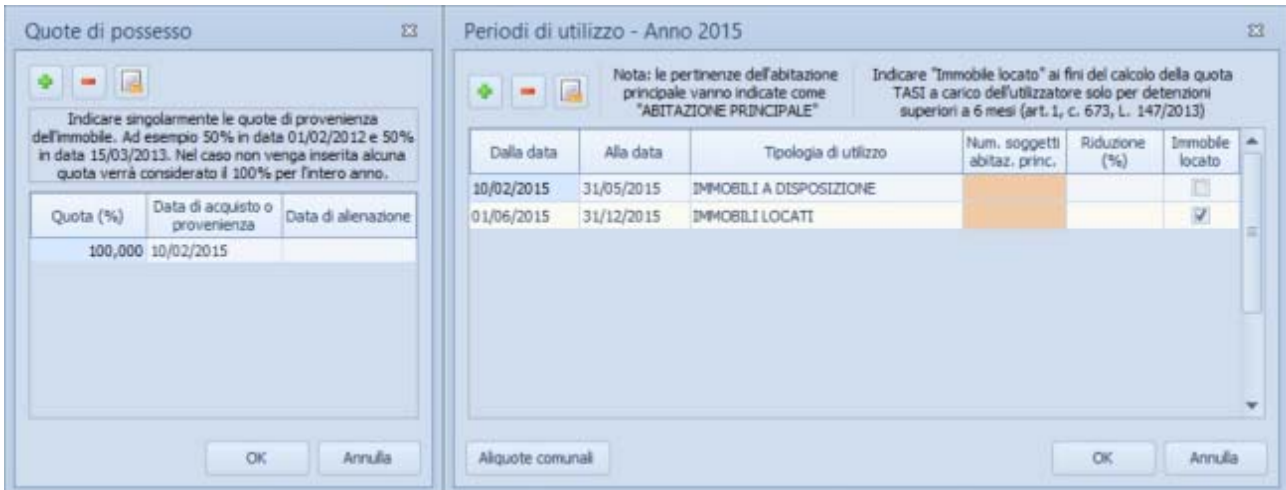

**Passo 3** ‐ Procediamo con la stampa del calcolo relativo all'acconto da versare entro il 16 giugno 2015. Il comune di Aosta, dove sono ubicati i beni del nostro esempio, ha deliberato anche le aliquote TASI e quindi il calcolo dell'acconto viene effettuato per entrambe le imposte:

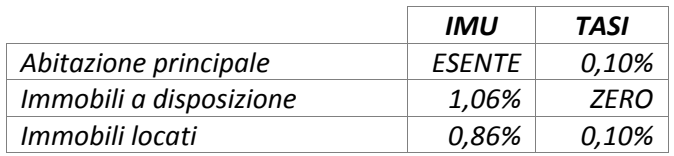

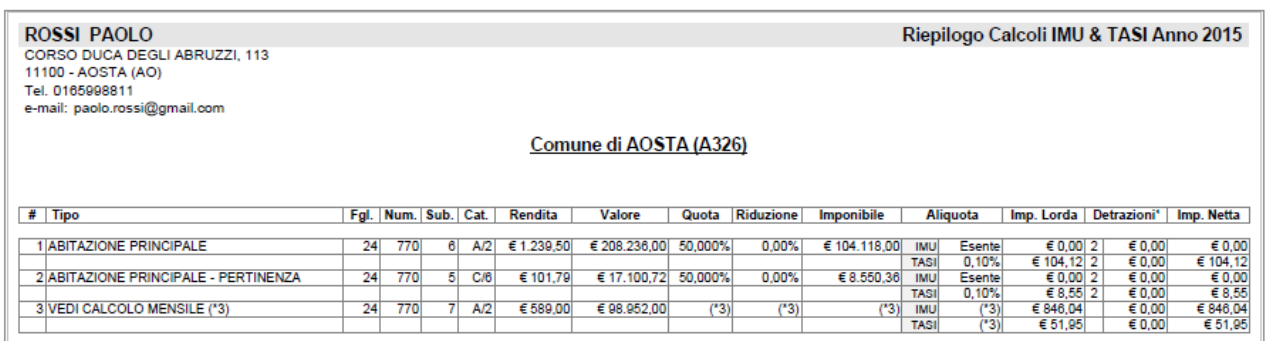

ottenendo così i seguenti importi annuali:

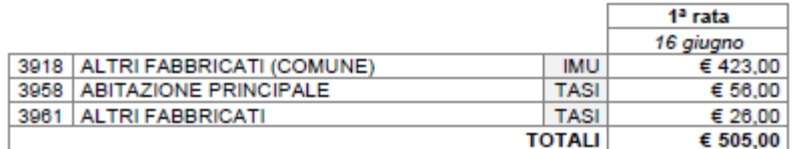

In particolare, per quanto riguarda l'immobile acquistato nel corso dell'anno e locato per 7 mesi, viene detratta dalla TASI la quota a carico dell'utilizzatore (10%)

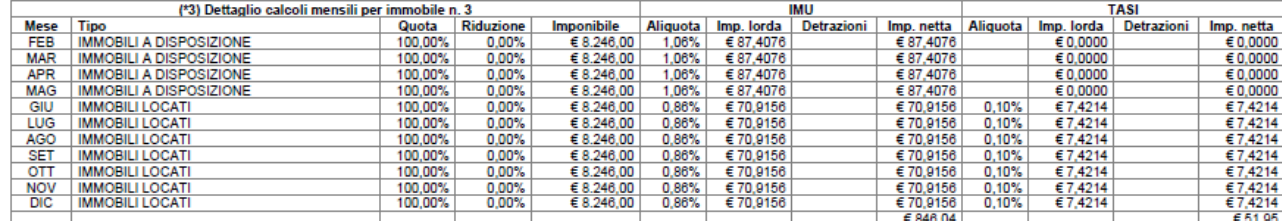

\* Immobile n. 3: quota TASI a carico dell'utilizzatore dell'immobile pari a € 5,77

**Passo 4** ‐ Procediamo con la stampa dei modelli di versamento. Il software gestisce sia il modello F24 che il modello F24 semplificato. Tutti i dati necessari sono già riportati in automatico. E' possibile gestire le compensazioni inserendo eventuali importi a credito.

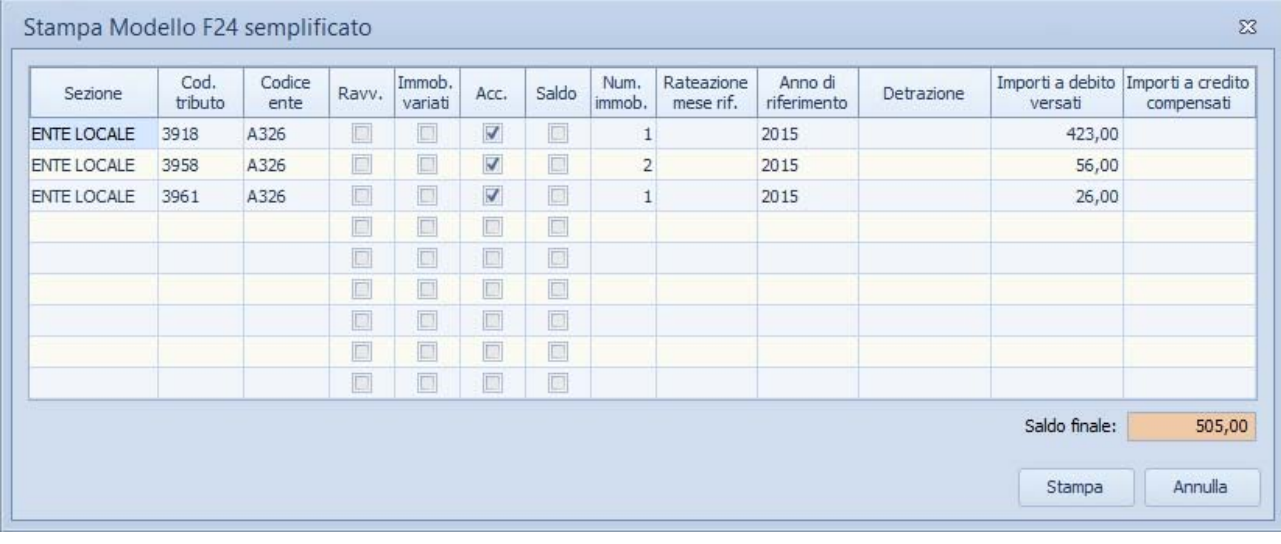

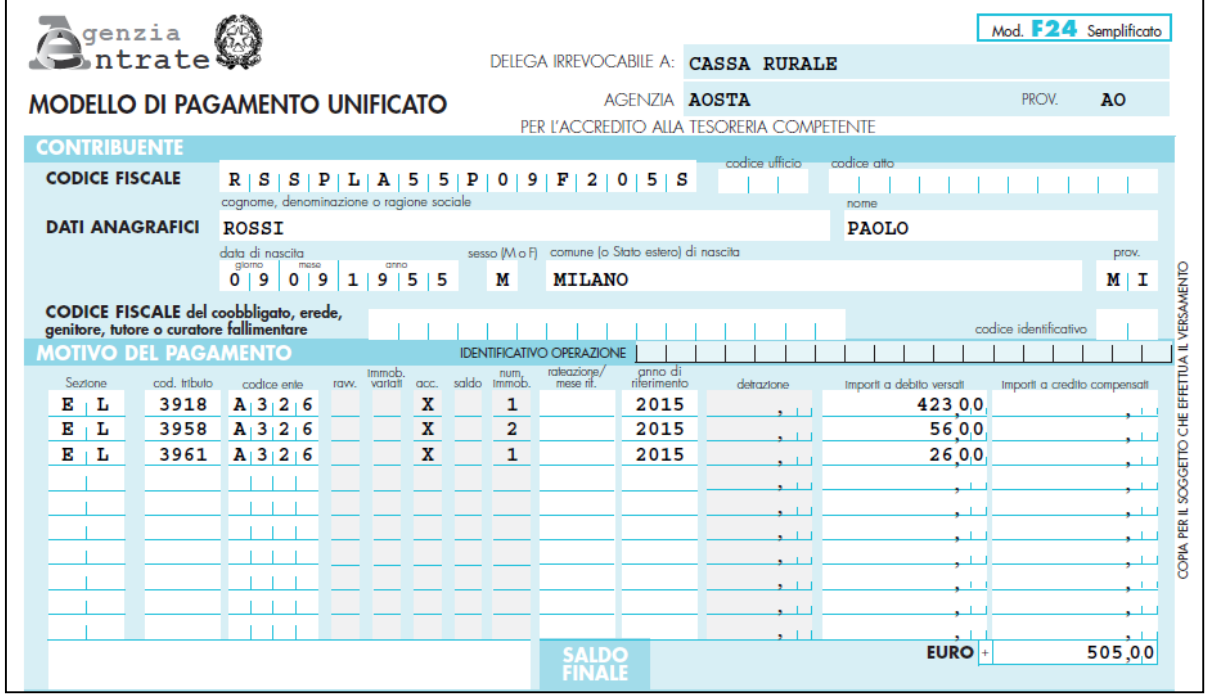

**4** CALCOLODELLE IMPOSTE DOVUTE A TITOLO DI ACCONTO E SALDO E STAMPA DEI MODELLI DI VERSAMENTO CON EXPERT IMU & TASI

**Passo 5** ‐ Utilizzando la funzione *Stampa calcolo saldo 2015* vengono esposti gli importi dovuti a saldo (che potranno poi essere versati con le modalità illustrate al punto precedente).

Nota: i calcoli degli acconti IMU e TASI vengono sempre effettuati sulla base delle aliquote e delle detrazioni deliberate per l'anno 2014, come previsto dalla normativa vigente (comma 13‐bis dell'art. 13 del D.L. 201/2011 e ss.mm.ii).

I saldi vegono calcolati sulla base delle aliquote e delle detrazioni stabilite per l'anno 2015 se la delibera è stata approvata e trasmessa entro il 21 ottobre 2015 (e pubblicata sul sito MEF entro il 28 ottobre 2015)

Nel corso dell'anno l'archivio delle aliquote sarà costantemente aggiornato da Geo Network, ma è possibile comunque procedere direttamente con l'inserimento dei parametri relativi ai singoli comuni.

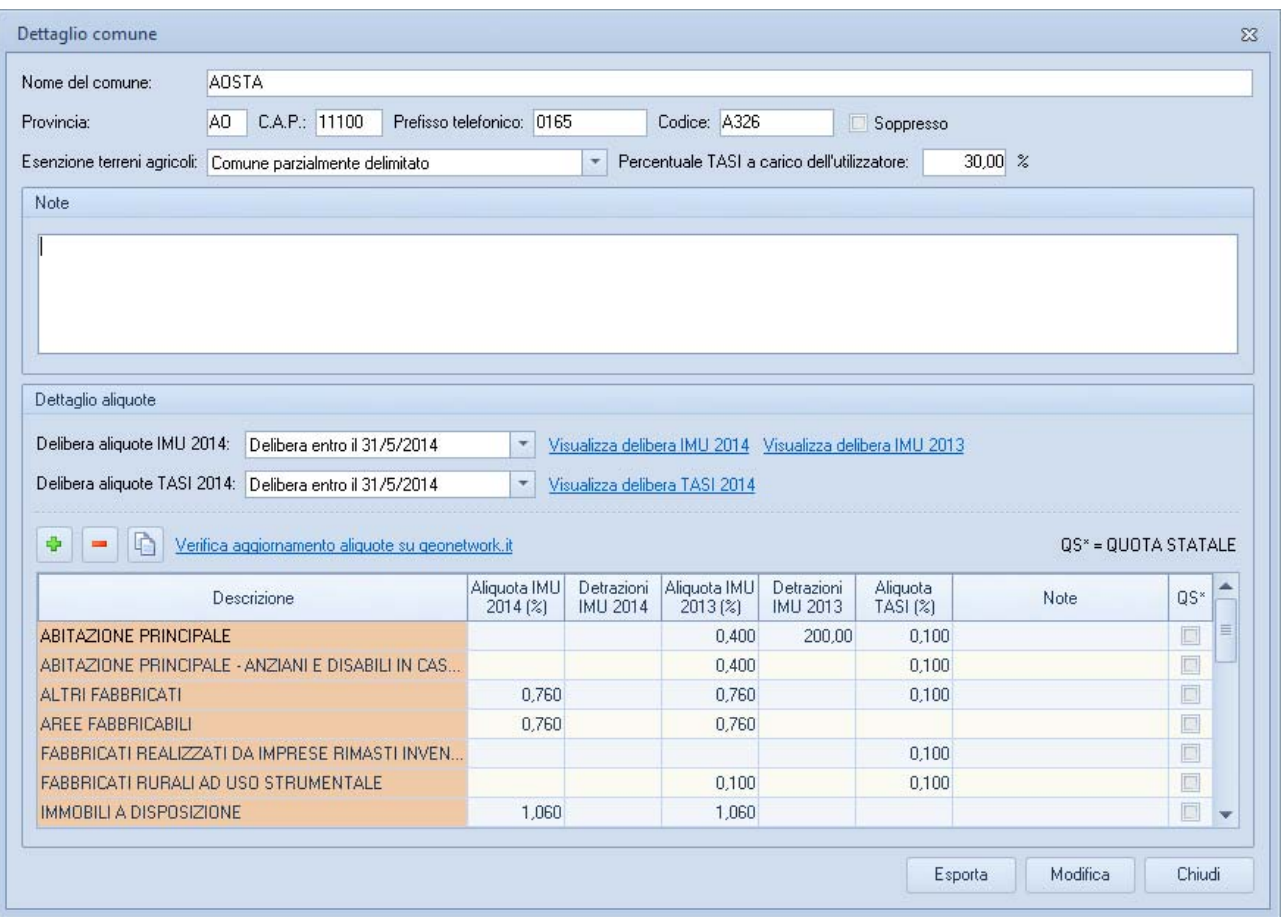